# **Imaging Team**

## 最新情報

1) **Version7.0.2** が **Update** されました。

これにより下記の項目が、**Version7.0.1** との主な違いになります。 多次元データ取得ウィンドウ ; ZDC を使用されている場合、Stage のタブの中に「Find Offset」のボタンが追加 されました(ZDC を多点で使用され、MDA をお使いの User 様に大変便利になりました)。 多次元データ取得ウィントウ; IX81 と Z の Piezo をお使いの User 様の場合、Main のタブの中で、2つの フォーカスを使い分けて制御できるようになりました。

多次元データ表示ウィントウ;「OIF」と「OIB」のファイルを表示することが可能になりました。

**Photometrics**(**RoperScientific**) ; PIXIS 512B を正式にサポートしました。

Q-Imaging ; Retiga-SRV の iGLOW モニターの On/Off が Acquire ウィントウの中で設定できるようになり ました。

**Andor camera** ; EM Gain の設定を改良しました。

### 2) **Meta Imaging Series** の既存ユーザーの扱いについて

既に MetaMorph Basic, MetaMoprh Offline, MetaVue をお持ちのユーザーが、MetaMorph をさらに ライセンスを購入される場合、**MetaMorph Premier** 既存ユーザーとして購入することが可能です。構成に より金額が高くなる可能性もありますが、MetaMorph Basic の既存ユーザーにオプションを追加して頂く、充 実した構成にすることが可能です。

### 3) アンドール社 **LUCA** の紹介

アンドール社より EM-CCD カメラの新規カメラとして、LUCA を発売しました。

Meta Imaging series Version7.0.2 での動作確認 が確認出来ました。特徴は、USB2 での接続にな **12 Gying Team Mean Mean Measure 2013**<br>新情報<br>Wersion7.0.2 が Update されました。<br>これにより下記の項目が、Version7.0.1 との主なこれました<br>多次元データ取得ながけ、IX81 と Z の Piezoをおよれている<br>きええず一致得いがけ、IX81 と Z の Piezoをおようになりませんだ。<br>タステデータ取得ながけ、IX81 と Z の Piezoをおこなりませんだ の iXon ほどの冷却温度と、iXon+の特徴である EM-Gainのリニアリティーはありませんが、従来の EM-CCD カメラに比べ定価が安く設定されており ますので、感度を重視しつつ、コストを抑えたい場 合には良いカメラかと思います。 定価 ¥**1,695,000-**(**SDK** 含む、税別) <カメラの主な仕様> 素子数 : 658 x 496 新情報<br>新たには、Version7.0.2がUpdateされました。<br><br>多次元データを持ちになる点で使用していました。<br>このポポーツの種類化ののインステークを持ちになるこのイントントンのイントントンの<br>2.7ォーカを使い分けて制御できないようになっていました。<br>Andor camera : EM Gain の1<br>Neta Imaging : Retiga-SRVのドークステークを示す<br>Andor camera : EM Gain の1

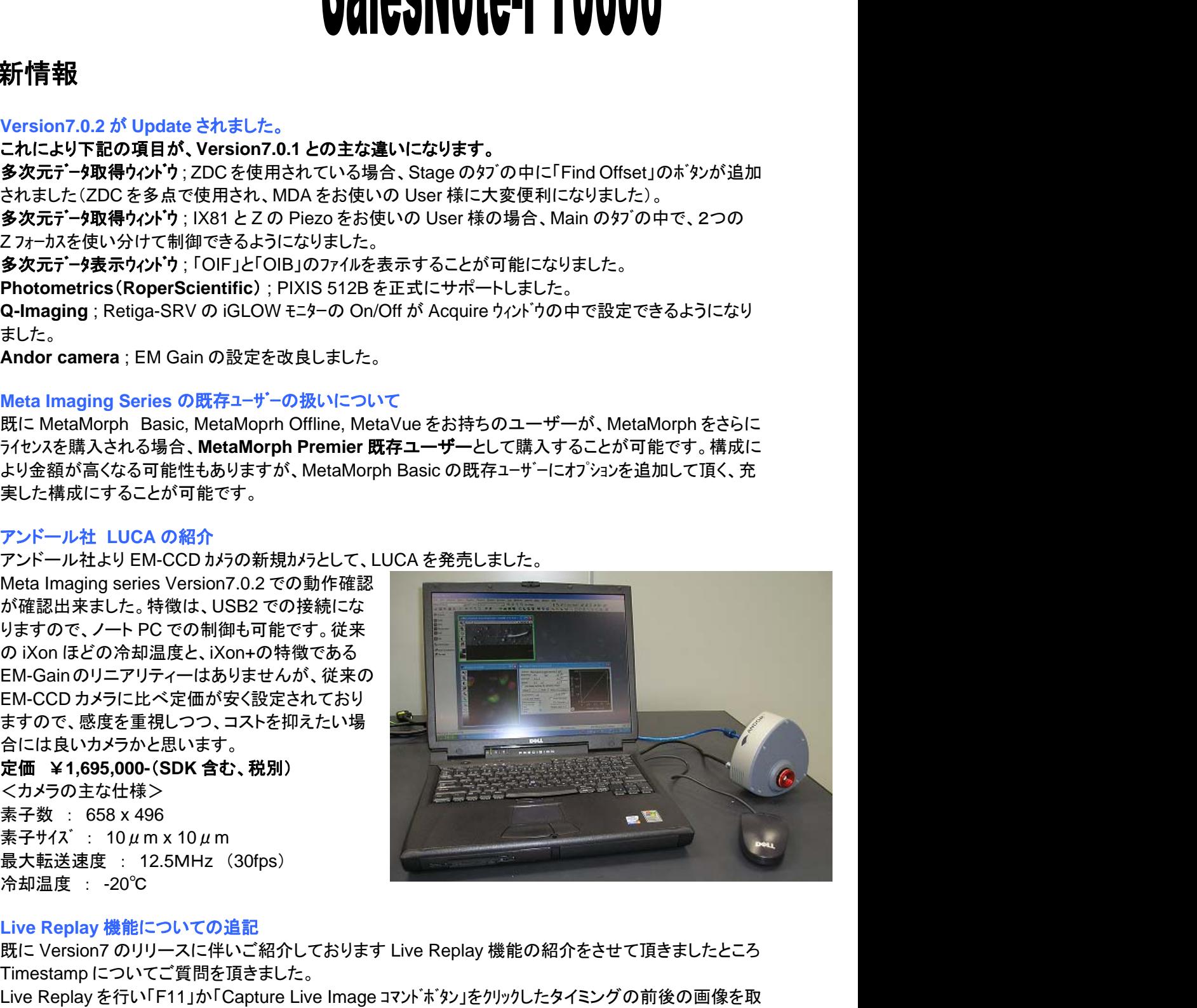

### 4) **Live Replay** 機能についての追記

冷却温度 : -20℃

既に Version7 のリリースに伴いご紹介しております Live Replay 機能の紹介をさせて頂きましたところ Timestamp についてご質問を頂きました。

Live Replay を行い「F11」か「Capture Live Image コマンドボタン」をクリックしたタイミングの前後の画像を取 得しますが、そのトリガーを入れたところを「0(ゼロ)」とし、トリガーの前を「ー(マイナス)」で表示するこ とが出来ないか?というご質問です。

こちらに関して、Meaure menu / Assign Time Reference の機能を使用し、「0(ゼロ)」の場所を決める ことができます。次ページに「オリジナル」の時間と、ゼロ設定を「6枚目」をゼロと設定した Time stamp のものを表示致します。

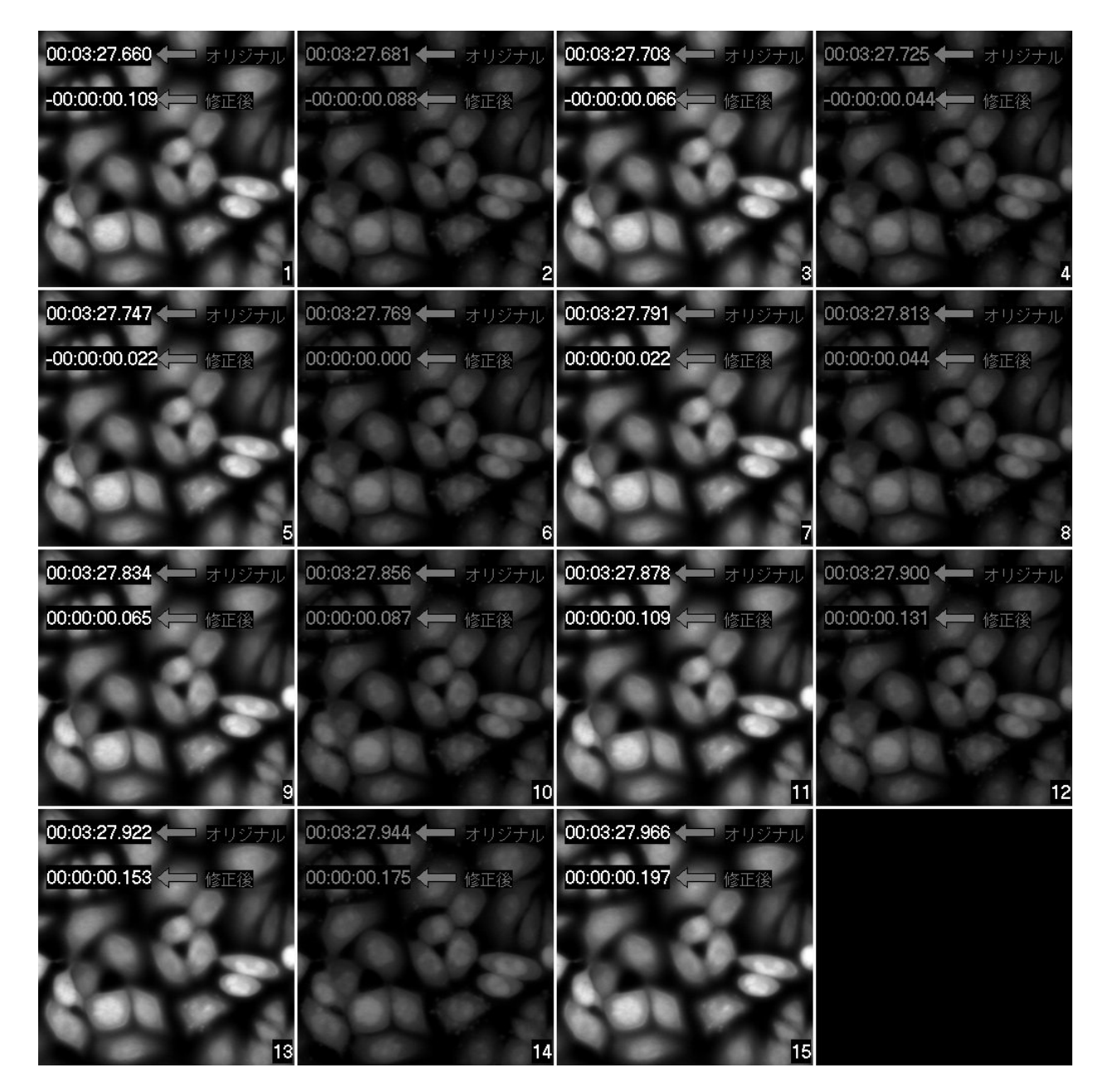

また、MetaMorph Basic のオプション(Premier では標準機能)であります Digital I/O との組み合わせを用 いますと、Live Replay の画像取得のトリガーと同期をとり、外部とのやり取りも Journal(マクロ)機能によ り、設定することが可能になります。

お客様のご要望がありましたら、各営業担当へお問い合わせ下さい。

#### 5) 露光時間が長い場合のカウントダウンについて

発光のアプリケーション等で露光時間が長い場合、 MetaMorph のウィンドウの中で、どれくらいの露光時 間が経過したか分かるようになっておりません。そ こで、外部にカウントダウンするようなHardwareを NMDC がこの度、設計しました。まだ試作機では ありますが、右のようなタイマーがカウントダウンを し現在の露光時間の残りを表示するというもので す。(具体的には、露光時間が20分という設定で、 取得される場合どんどん表示の数字の 20 分 00 秒が減ります。)

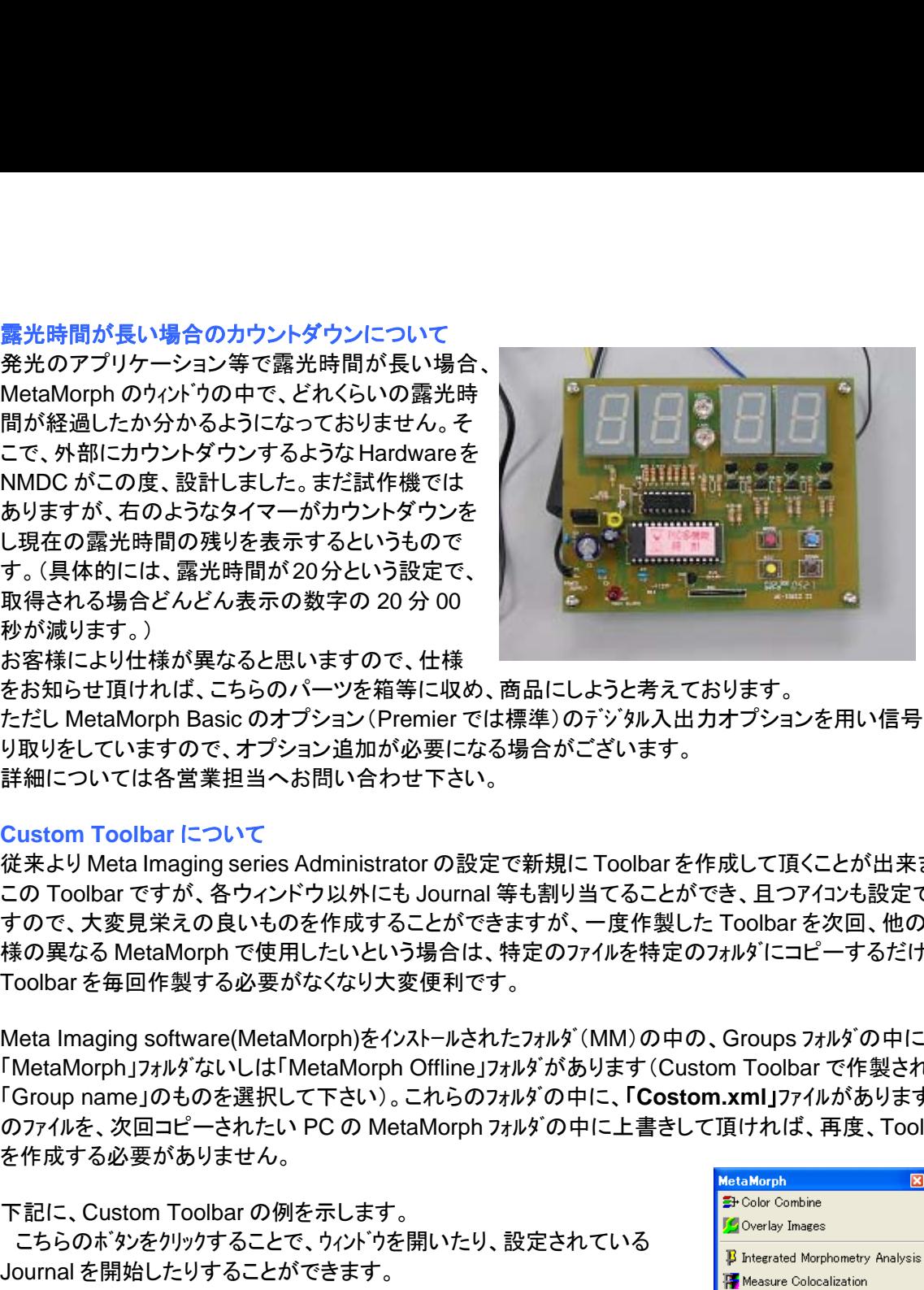

お客様により仕様が異なると思いますので、仕様 をお知らせ頂ければ、こちらのパーツを箱等に収め、商品にしようと考えております。 ただし MetaMorph Basic のオプション(Premier では標準)のデジタル入出力オプションを用い信号のや り取りをしていますので、オプション追加が必要になる場合がございます。 詳細については各営業担当へお問い合わせ下さい。

#### 6) **Custom Toolbar** について

従来より Meta Imaging series Administrator の設定で新規に Toolbar を作成して頂くことが出来ます。 この Toolbar ですが、各ウィンドウ以外にも Journal 等も割り当てることができ、且つアイコンも設定できま すので、大変見栄えの良いものを作成することができますが、一度作製した Toolbar を次回、他のお客 様の異なる MetaMorph で使用したいという場合は、特定のファイルを特定のフォルダにコピーするだけで、 Toolbar を毎回作製する必要がなくなり大変便利です。

MetaMorph」フォルダないしは「MetaMorph Offline」フォルダがあります(Custom Toolbar で作製された Group name」のものを選択して下さい)。これらのフォルダの中に、「**Costom.xml**」ファイルがあります。こ を作成する必要がありません。

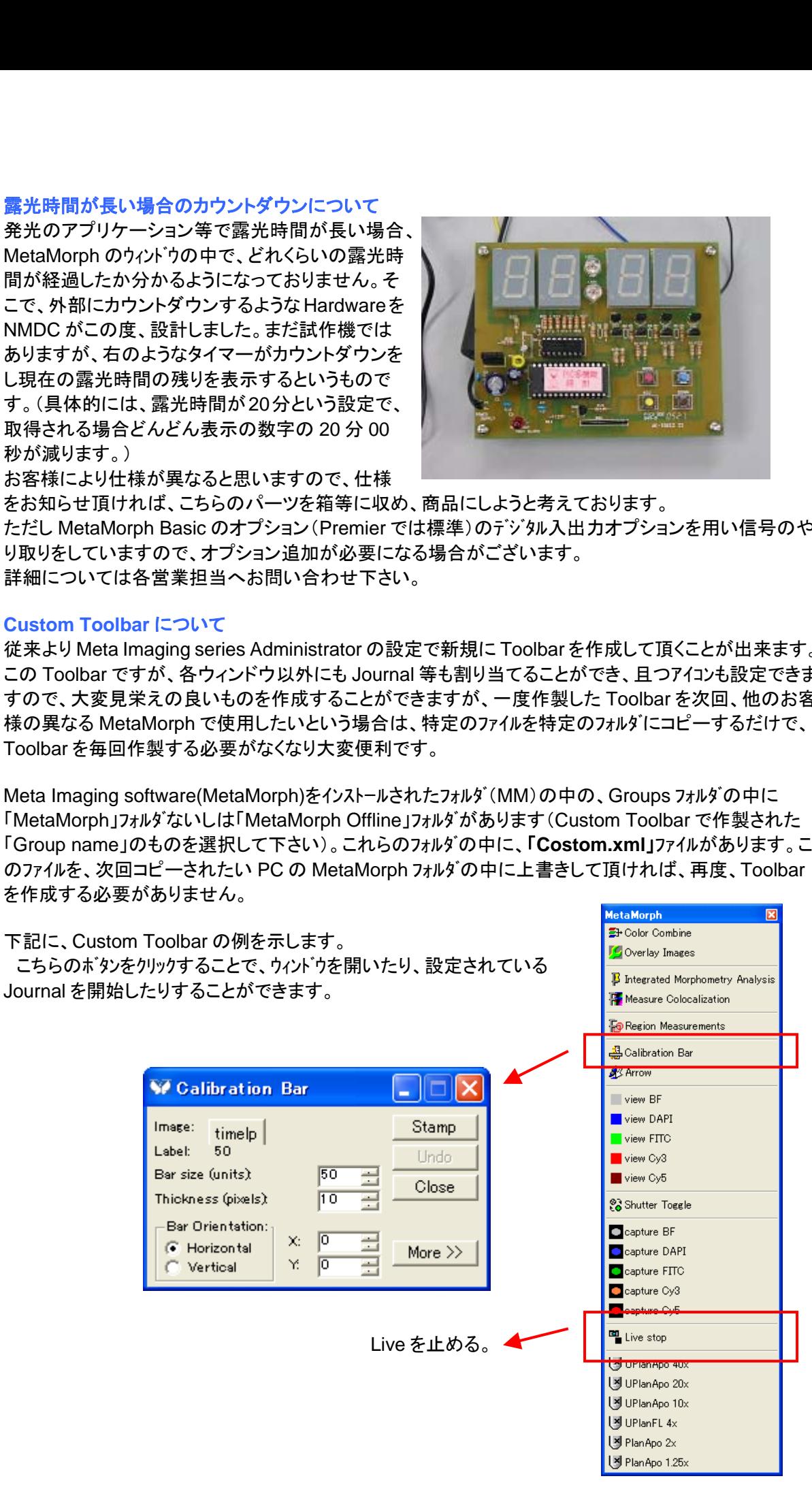